# **Expense: Travel Allowance Configuration Guide – Belgium**

**Last updated: May 29, 2019**

## **Revision History**

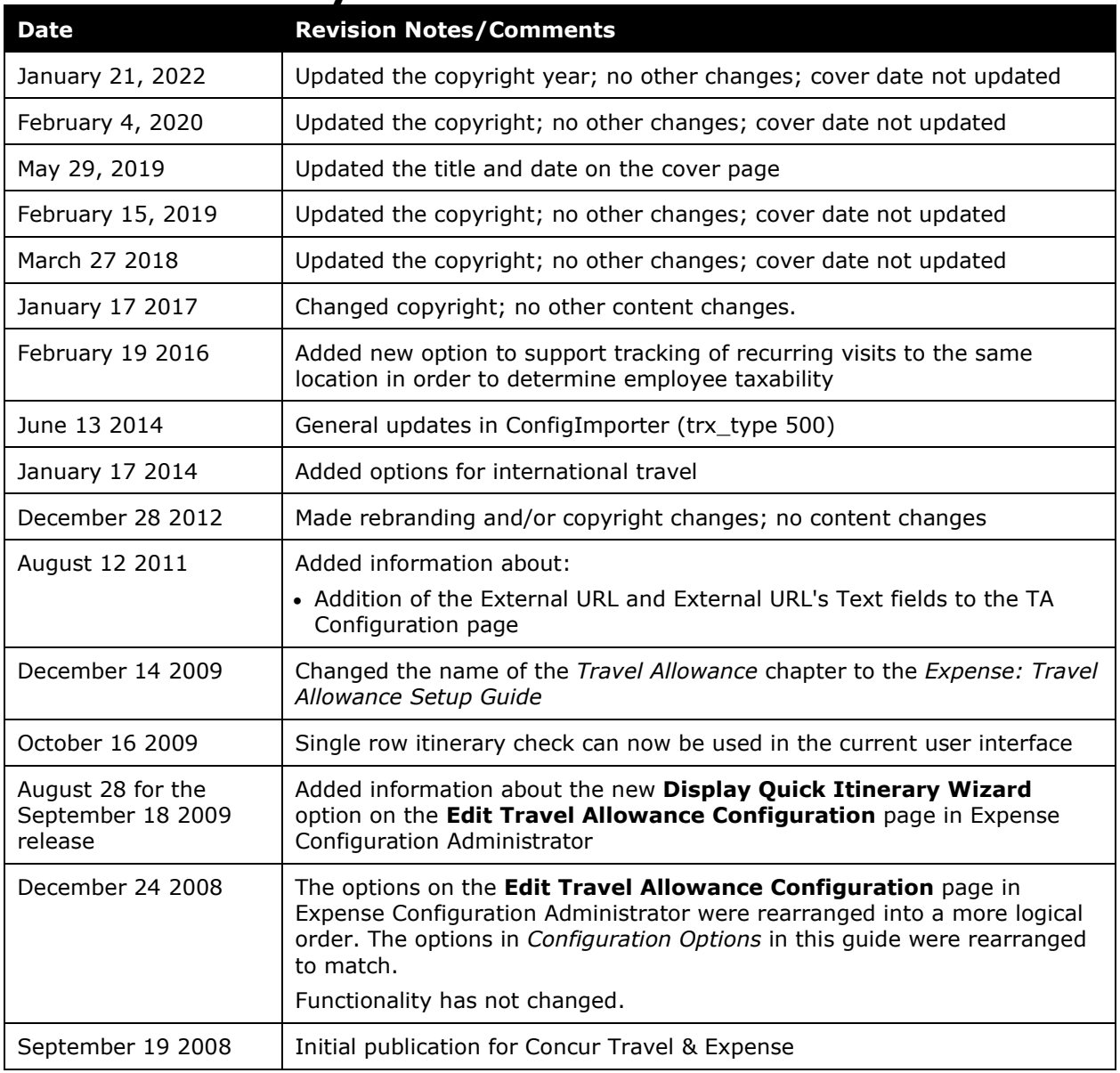

## **Table of Contents**

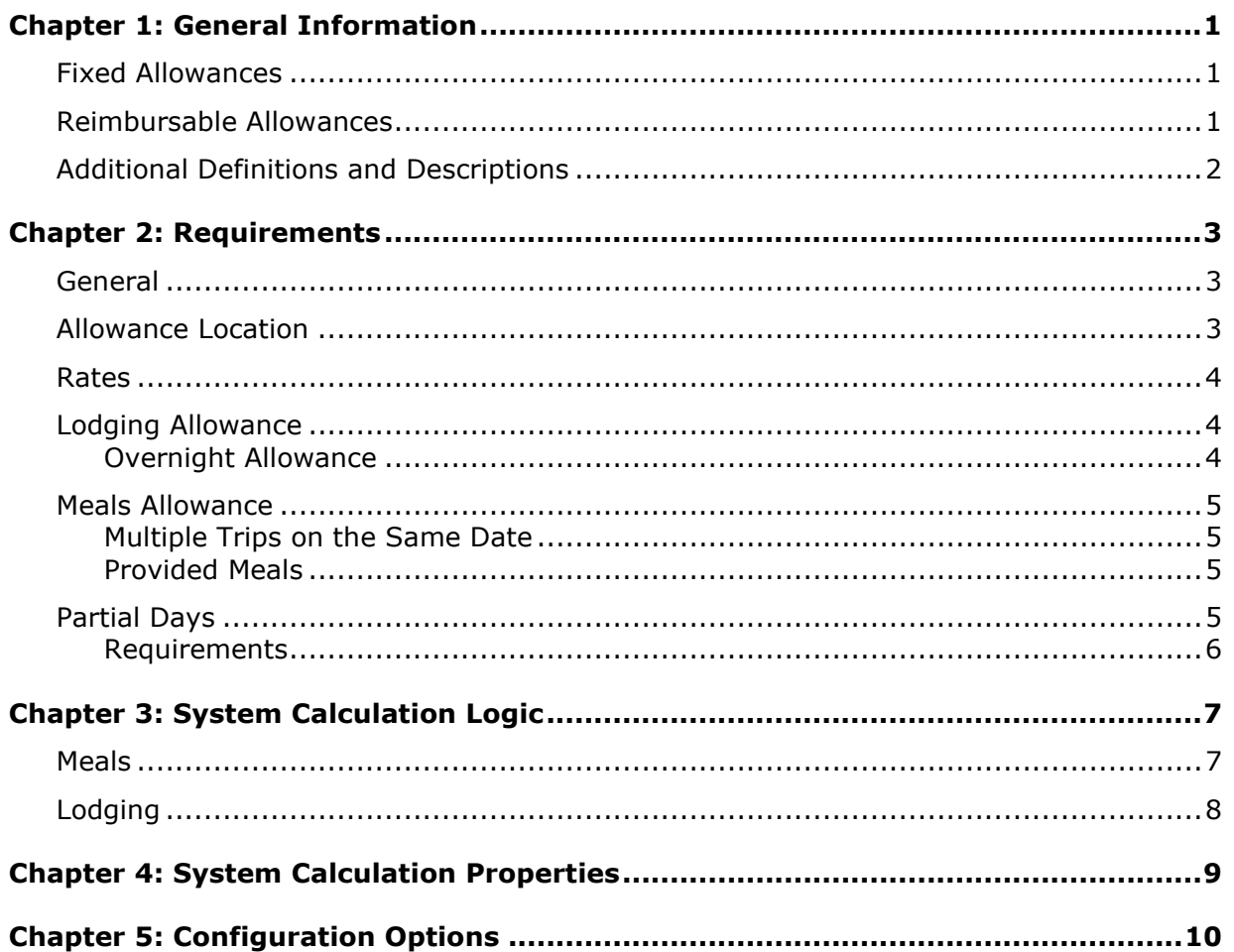

## <span id="page-3-0"></span>**Chapter 1: General Information**

**NOTE:** Multiple SAP Concur product versions and UI themes are available, so this content might contain images or procedures that do not precisely match your implementation. For example, when SAP Fiori UI themes are implemented, home page navigation is consolidated under the SAP Concur Home menu.

A company may reimburse its employees' travel expenses according to a schedule of set reimbursement rates, commonly known as "per diem" or "travel allowance" rates. The rates are determined by governmental and company policies and may differ depending on location and length of travel as well as partial days of travel, seasonal travel, and so on. Travel allowances apply to meals (which usually includes incidentals) and lodging expenses. Travel allowances do not apply to expenses such as car rentals, airline tickets, seminars, and so on.

<span id="page-3-1"></span>There are two types of travel allowances: fixed and reimbursable.

### **Fixed Allowances**

With a *fixed* type of travel allowance, the employee is reimbursed the fixed rate regardless of the actual amount of expenses. For example, assume that the fixed rate for meals (including incidentals) is 34.68 EUR per day.

- If the employee spends less than 34.68 EUR per day, the employee keeps the difference.
- If the employee spends more than 34.68 EUR per day, the employee is responsible for paying the difference.

Since the employee is paid the amount regardless of the actual expense, the employee does not enter actual expenses into Concur Expense or collect receipts. The system creates the fixed-amount expenses based on location and duration information that the employee provides by preparing an itinerary.

### <span id="page-3-2"></span>**Reimbursable Allowances**

With a *reimbursable* type of travel allowance, there is a schedule of reimbursement rates but the employee may or may not be paid the reimbursement rate.

The employee enters the actual expense into Concur Expense and the system compares the actual expense amount to the rate (limit). Then:

- If the actual expense is *less than or equal to* the limit amount, the company reimburses the employee for the actual expense amount.
- If the actual expense is *greater than* the limit amount, the company may reimburse the employee for the actual expense amount or perhaps only up to the limit amount.
	- ♦ If policy dictates that the employee is reimbursed the amount of the actual expense, then the company pays the employee the full amount of the expense but also keeps track of the amount that is over the limit. In some cases, the

amount paid to the employee that is over the limit becomes taxable to the employee. In other cases, the amount that is over the limit may not be billable to the client and may be charged as company overhead.

♦ If company policy dictates that the employee is reimbursed only up to the limit, then the employee is responsible for any amount above the limit.

### <span id="page-4-0"></span>**Additional Definitions and Descriptions**

For additional information about travel allowances and the options for configuring the travel allowance pages in Expense, refer to the *Expense: Travel Allowance Setup Guide*.

For additional information about the Travel Allowance Import, refer to the *Travel Allowance Import* chapter in the client-facing Concur Expense - Import and Extract File Specifications.

## <span id="page-5-1"></span><span id="page-5-0"></span>**Chapter 2: Requirements**

### **General**

Belgium requires the use of their published per diem amounts for all government employees or assimilated personnel. Companies can choose to follow these fiscal rules. If they use other methods, they have to defend their point of view so some negotiation with the tax authorities is often required.

All types of compensation are seen in practice. Typically, a combination of the following is used:

- Meals allowance (includes individual breakfast, lunch, dinner, and incidental) limits per day
- Combined total for meals and incidental expenses per day
- Lodging allowance per day

There are three primary methods for applying travel allowances to expenses. The company does one of these:

- Pays the traveler a fixed daily amount without regard to actual costs incurred
- Reimburses the traveler actual costs incurred up to but not beyond the allowance
- Reimburses the traveler for their actual costs but apportions the expenses to different GL codes based on whether that portion is above or below the allowance limit

### <span id="page-5-2"></span>**Allowance Location**

The following are rules for determining the travel allowance location.

• The day of departure uses the travel allowance rate for the traveler's location at *midnight*. Most often, this is the destination location.

**NOTE:**The system defines *midnight* as 11:59 P.M.

- The day of return travel uses the travel allowance rate of the last location visited (where the traveler spent the previous night).
- If several countries were visited during the same day, the last country visited that day decides the travel allowance rate.

### <span id="page-6-0"></span>**Rates**

The rates for travel allowances are set based on the category of employee. These categories roughly break down into lower employees, medium level employees, and high level employees.

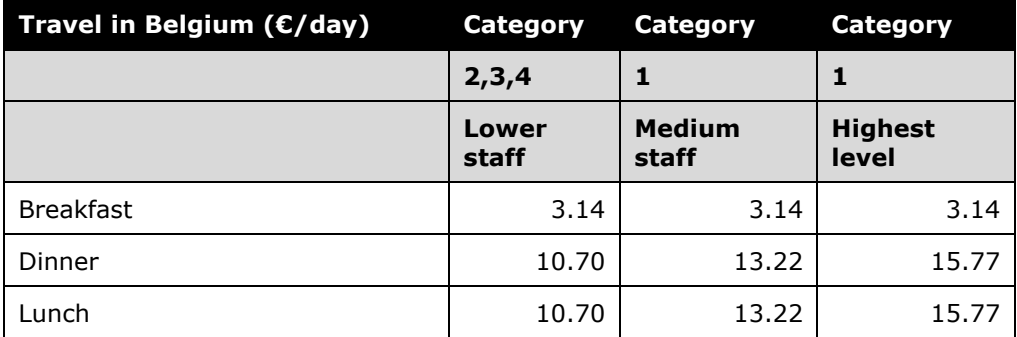

**NOTE:**This rate data is provided as sample only and should always be verified against the current government regulations.

The daily expense allowances are published for travel abroad of Belgian officials in the Belgian Official Gazette (Moniteur Belge) at: http://www.ejustice.just.fgov.be/cgi/welcome.pl

The Belgian Official Gazette (Moniteur Belge) publishes these lists electronically *only* and in Dutch, French, and occasionally German. The rates are revised at least yearly.

### <span id="page-6-1"></span>**Lodging Allowance**

Lodging allowances are based on whether or not the traveler spent the night in a hotel or like type accommodation. The lodging allowance is defined for each location and the traveler is either eligible for the listed allowance or no allowance for lodging.

### <span id="page-6-2"></span>**Overnight Allowance**

The concept of the overnight allowance is not mentioned in the Belgium regulations; however, it is supported following the standard functionality available in the travel allowance module.

### <span id="page-7-0"></span>**Meals Allowance**

The basis for Belgium travel allowance calculations is *meals*. The assumption is that the traveler receives an allowance for three meals a day plus a nominal amount for incidentals.

### <span id="page-7-1"></span>**Multiple Trips on the Same Date**

The government does not define how the allowance should be calculated when two or more trips occur on the same date. The recommended choice is to use cumulative rules.

With the recommended cumulative setting a single allowance will be given for the last itinerary for that date.

With the separate setting, each trip will be evaluated independently and will likely result in each receiving an allowance for the date.

### <span id="page-7-2"></span>**Provided Meals**

Typically, meals that are provided at no cost to the traveler are deducted from the meals allowance amount for the day.

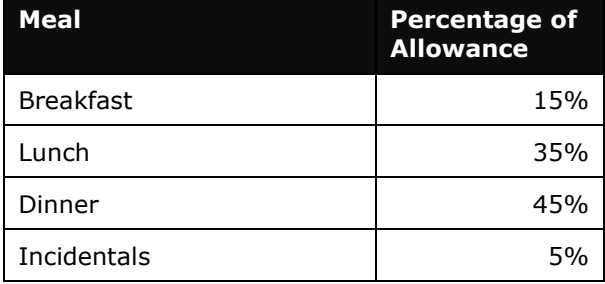

### <span id="page-7-3"></span>**Partial Days**

For trips lasting less than 24 hours, the rules differ slightly for domestic versus international travel

Domestic

- If the entire trip is less than 5 hours, the employee is not eligible for any travel allowance.
- For 5 to 8 hours of travel, a meals allowance equivalent to the breakfast amount is allowed. (Refer to the *Rates* section above.)
- For more than 8 hours, a meals allowance equivalent to the dinner amount is allowed. (Refer to the *Rates* section above.)
- For the first and last day of a multiple-day domestic trip, the meals allowance is calculated as it was taken in reality. This is interpreted to mean that the employee may be eligible for the entire allowance and is expected to indicate which meals should not be reimbursed for fixed allowances and should only claim actual expenses for reimbursable allowances.

International

- •If the entire trip is less than 10 hours, the employee is not eligible for any travel allowance
- For trips less than 24 hours but more than 10 hours, the employee is eligible for 50% of the destination's 24 hour rate
- For multiple day trips, the first and last day is eligible for 50% of the destination's 24 hour rateReporting

### <span id="page-8-0"></span>**Requirements**

Data required to meet reporting requirements is captured in the Concur Expense system and available for reporting needs in the Archive database.

- Any reimbursement above the published limit must be tracked and reported as a "benefit in kind" paid to the employee for tax purposes.
- The meals included in or excluded from a meals allowance should be recorded and the allowance amount adjusted accordingly.
- At year-end, the company must create a list of all people paid via travel expense report. This information is used to fill in a check box on the individual's tax form.

## <span id="page-9-1"></span><span id="page-9-0"></span>**Chapter 3: System Calculation Logic**

### **Meals**

The calculation is based on the following information: date, rate location, travel allowance type, overnight indicator, and provided meals or "benefits in kind" meals indicators. A meals allowance is calculated for each calendar date of the trip.

**NOTE:**Values in this calculation that are based on values set in a system calculation property are followed by the property name in brackets: [**Example**]

- 1. The system looks up the base rate for the date and rate location. This becomes the calculated rate and the base rate. The calculated rate is now adjusted according to the following steps.
- 2. **Single-Day Trip:**

#### **Domestic**

- ♦ If the total trip took less than 5 hours [**low\_hours**], the system sets the calculated rate to zero.
- ♦ If the total trip took more than or equal to 5 hours [**low\_hours**] but less than 8 hours, the system sets the allowance amount to the breakfast amount.
- ♦ If the total trip took more than or equal to 8 hours [**mid\_hours**] but less than 24 hours, the system sets the allowance amount to the dinner amount.

#### **Foreign**

- $\bullet$  If the total trip took less than 10 hours [intl\_high\_hours], the system sets the calculated rate to zero
- ♦ If the total trip took more than or equal to 10 hours [intl\_high\_hours] but less than 24 hours, the system sets the allowance amount to 50% [intl\_high\_meals\_factor] of the full day allowance
- 3. **Partial Day of Travel (Foreign):** For the first and last day of a multiple day foreign trip, the allowance will be set to 50% [intl\_high\_meals\_factor] of the full day allowance.
- 4. **Provided Meals:** The system subtracts the indicated meal amount for each meal that was provided from the calculated rate. If the resulting amount is less than zero, the allowance amount is set to zero.

### <span id="page-10-0"></span>**Lodging**

The calculation is based on the following information: date, rate location, travel allowance type, and overnight indicator. The trip is eligible for lodging for each day of the trip except the last day, when the employee is presumed to return home.

- 1. The system looks up the applicable lodging rate for the rate location in the rate tables.
- 2. If *overnight* is checked and:
	- ♦ If lodging is a *fixed* allowance or *reimbursable* allowance, the system sets the lodging allowance to the overnight amount.
	- ♦ If lodging is **none** (not using travel allowance) and meals is a *fixed* allowance, the system adds the overnight amount to the meals amount and sets the reimbursable lodging limit to zero.

## <span id="page-11-0"></span>**Chapter 4: System Calculation Properties**

Country-specific calculation properties are stored in the CT\_TA\_CALC\_METHOD\_PROPERTY table. *These properties are initialization data; therefore, these values are not imported via the Travel Allowance Importer.* These properties are used for all Belgium travel allowance calculations. They cannot be set differently for different travel allowance configurations sharing the Belgium calculation method.

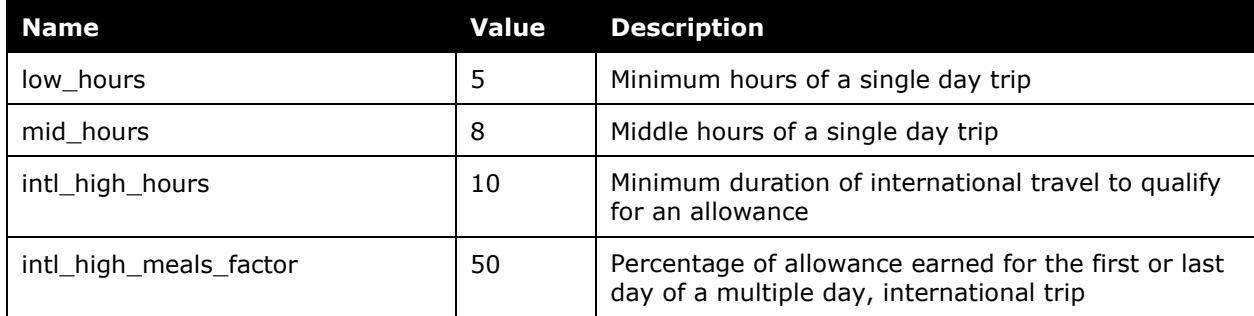

The following properties are used for Belgium rules:

## <span id="page-12-0"></span>**Chapter 5: Configuration Options**

These country-specific configuration options are presented in the same order and with the same record type (trx\_type) numbers as in the client-facing *Travel Allowance Import* chapter of the client-facing Concur Expense - Import and Extract File Specifications.

Belgium travel allowance rates are specified based on category of employee (3 categories of Employee's). Each category of employee's must use a separate import rate feed.

#### *SettingsImporter (trx\_type 100)*

The calc\_method\_code = BELGIUM.

The rate\_feed\_time\_bands field must be left blank for Belgium rules.

#### **Travel Allowance** *REQUIRED* **Rates**

The settings below for the 100 record represent the *typical* settings for Belgium and must be reviewed to ensure they are correct for a given client's needs.

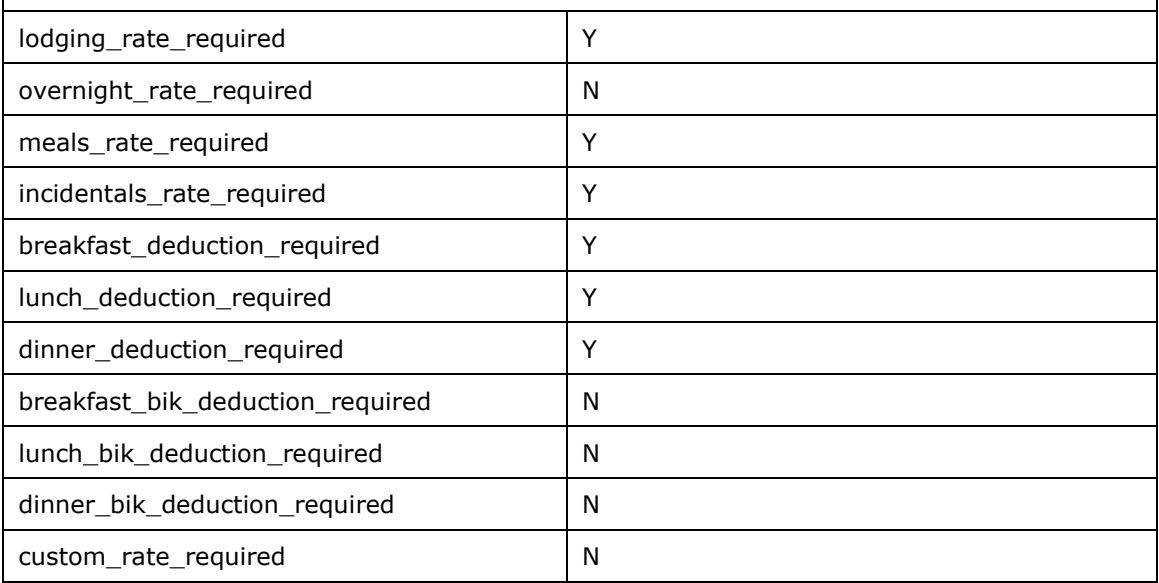

#### *TimeBandRateImporter (trx\_type 200)*

Not used for Belgium rules.

#### *RateImporter (trx\_type 300)*

The lodging rate, meals rate, incidentals rate, breakfast deduction rate, lunch deduction rate, and the dinner deduction rate are required for rate record.

#### *ExpiredRateImporter (trx\_type 310)*

There are no special requirements for this country.

#### *RateLocationMapImporter (trx\_type 400)*

There are no special requirements for this country.

#### *ConfigImporter (trx\_type 500)*

After the initial import, the configuration can be modified via import or using **Administration** > **Expense Admin** > **Travel Allowance** (left menu), on the **Configurations** tab.

The table below describes the options specific to this country. Note the following:

- The field descriptions are not shown here. Refer to the *Expense: Travel Allowance Setup Guide*.
- The **Field** column below shows the field name as it appears and in the same order as on the **Modify Travel Allowance Configuration** page in **Administration** > **Expense Admin** > **Travel Allowance** (left menu), on the **Configurations** tab as well as in the *Expense: Travel Allowance Setup Guide*.

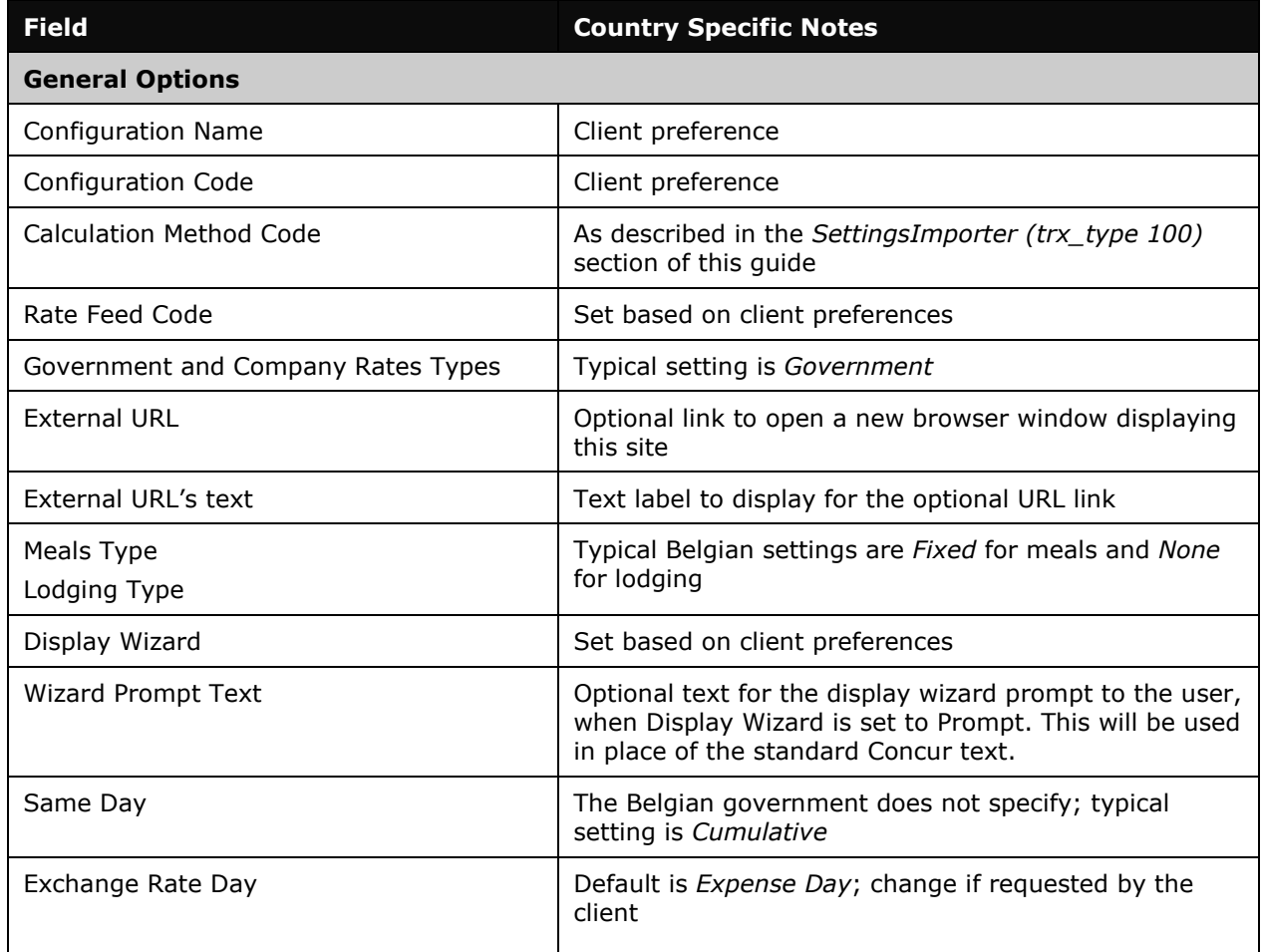

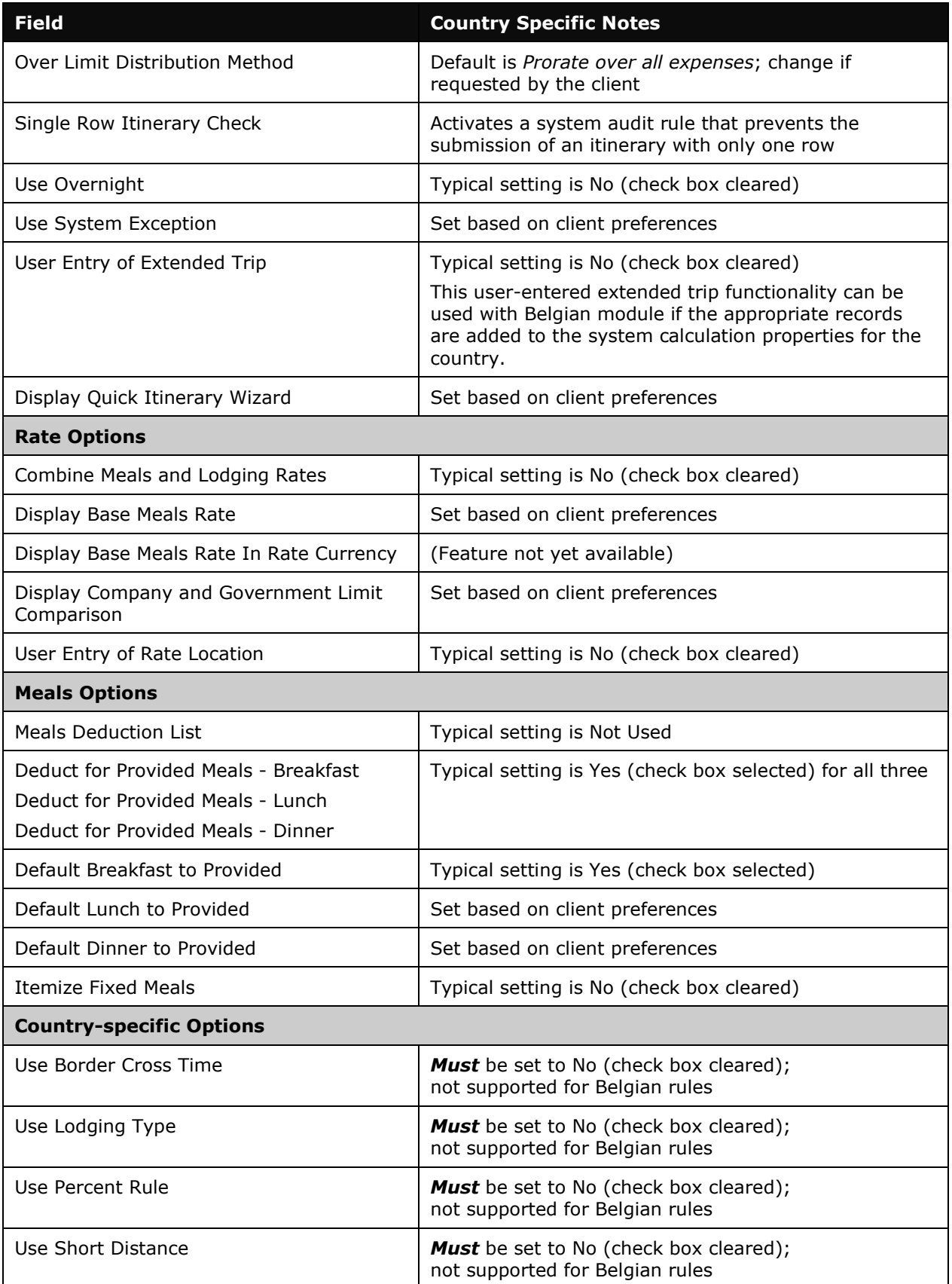

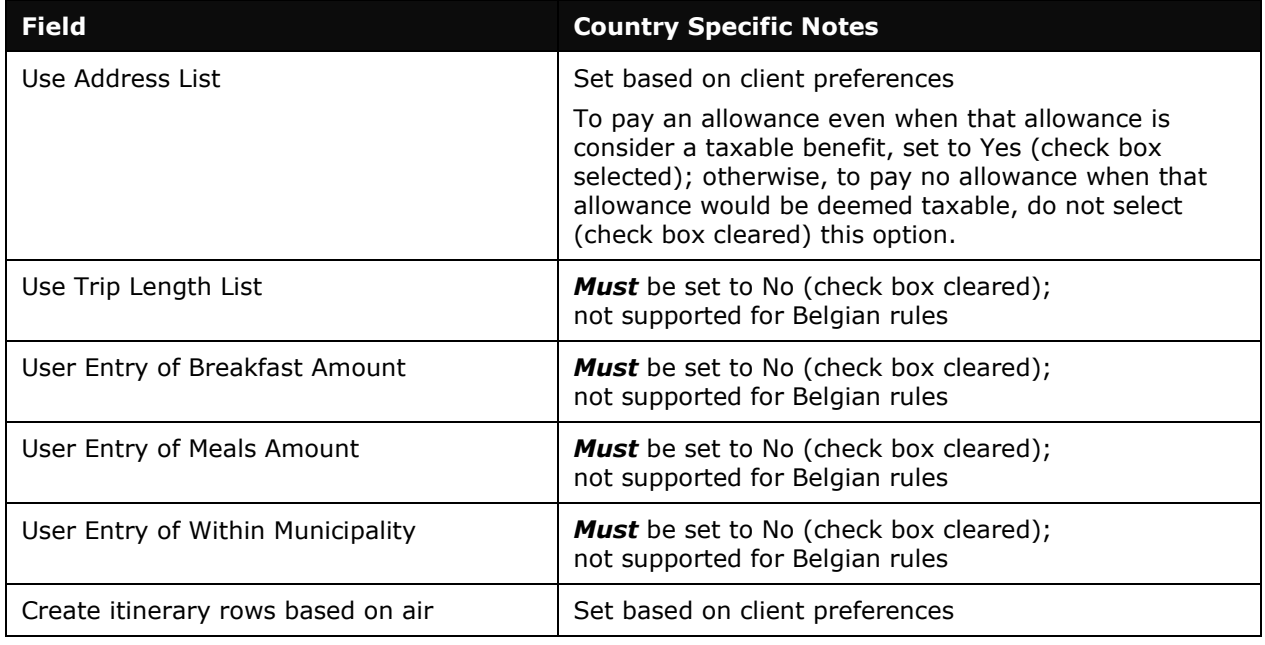

### *ConfigMapImporter (trx\_type 600)*

There are no special requirements for this country.

#### *DeductPercentImporter (trx\_type 700)*

For Belgium rules, deduction percentages are used for international rate locations.

#### *DeductAmountImporter (trx\_type 800)*

For Belgium rules, deduction amounts meals are specified in the government rate tables. These can either be loaded into 800 records or specified in each 300 record.

☼